# **Termíny a pojmy**

Pomocí registrace si vybíráte předměty, které máte zájem studovat. Při zápisu předmětů dochází k automatickému zápisu/potvrzení předmětů, u kterých byly splněny podmínky pro zápis (kapacita, prerekvizity atd.). Dle Rozhodnutí děkana č. 5/2019 byl **pro registraci a zápis** stanoven níže uvedený termín pro všechny studenty OPF (bez rozdílu typ a formy studia a ročníku):

#### **10. 9. 2010 od 17:00 hodin do 22. 9. 2019.**

Registrací a zápisem předmětů si zapíšete termíny konání přednášek či skupin přednášek. Následně je třeba si zapsat do **tzv. seminárních skupin** (dříve používaný termín semináře) v tomto termínu:

#### **10. 9. 2010 od 18:00 hodin do 22. 9. 2019.**

Termíny najdete vždy v Harmonogramu dle zvoleného období.

## <span id="page-0-1"></span>**Seznam volně volitelných předmětů**

Seznam volně volitelných předmětů pro období zima 2019 naleznete [zde](https://uit.opf.slu.cz/_media/navody:opf_seznampredmetuc.xls) Seznam obsahuje rovněž informaci, zda je nutné při registraci a zápisu o [výjimku.](#page-0-0) Seznam bude rovněž po zveřejnění rozvrhu k dispozici v [Úschovně.](http://is.slu.cz/auth/de/val0002/OPF_SeznamPredmetuC_ZS_2019.xls)

## **Doporučený postup**

Dříve než začne termín registrace a zápisu doporučujeme si připravit tzv. registrační dávku označením předmětů hvězdičkou "\*". Předměty, které se nacházejí v šabloně studijního plánu si můžete označit ze šablony [\( Registrace a zápis předmětu přes šablonu\)](https://www.slu.cz/file/cul/b1617b4b-af77-4e84-9870-8db260a8e0d4). Ostatní předměty stačí vyhledat (např. [Registrace a zápis předmětů \(např. volně volitelných\) vložením kódu\)](https://www.slu.cz/file/cul/793387ac-dd52-4ee4-a572-8cb3e2e645c3).

**V době zápisu** stačí již provést úkon Přidat předměty s hvězdičkou ( [Registrace a zápis předmětu](https://www.slu.cz/file/cul/244a438b-d17b-41f1-bb4b-ee87efc8a43e) [přes oblíbené předměty \(hvězdička\)\)](https://www.slu.cz/file/cul/244a438b-d17b-41f1-bb4b-ee87efc8a43e).

Tím zápis ještě neskončil, je nutné provést ještě **zápis do seminárních skupin** ( [Zápis do](https://www.slu.cz/file/cul/2de04394-6739-469e-92d1-29898730b753) [seminárních skupin\)](https://www.slu.cz/file/cul/2de04394-6739-469e-92d1-29898730b753). Tento úkon budou provádět ve většině případů prezenční forma studia.

#### **Odzápis předmětu můžete provést pouze v době registrace a zápisu, tj. do 22. 9. 2019 ( [Zrušení registrace či zápisu\)](https://www.slu.cz/file/cul/cecdfa90-19c0-4197-be86-ff1ab6539a9c).**

## <span id="page-0-0"></span>**Výjimky**

V případě, že se Vám objeví u předmětu informace, že předmět nelze zapsat, můžete požádat o výjimku [\( Žádost o výjimku pro zápis do předmětu](https://www.slu.cz/file/cul/662e15db-5064-47fc-9368-845a43d4c8e2)) tzv. kontaktní osobu. Rovněž tak musíte učinit u volně volitelných předmětů, které jsou v [seznamu](#page-0-1) označeny nutností podat si žádost o výjimku. Dříve než tak učiníte, zkontrolujte si, zda Vaše žádost je oprávněná, tj. zda splňujete prerekvizitu formou, typem studia, ročníkem, oborem či specializací (směr). Nezapomeňte uvést stručné odůvodnění (např., žádám o zapis volně volitelného předmětu, semináře se mi překrývají). Vždy Vám bude zaslán informační email o podání žádosti a vyjádření kontaktní osoby.

V případě akceptace Vaší výjimky bude automaticky vyřízena do druhého dne nebo případně postupujte dle ( [Výjimka akceptována](https://www.slu.cz/file/cul/c9a367b6-e888-4a86-9441-d8886fce1b65)).

## **Nápověda**

V případě, že nerozumíte některým pojmům, nejdříve zkuste odkaz na domovské stránce IS SU Student/Registrace a zápis předmětů a Student/Rozvrh a seminární skupiny

From: <https://uit.opf.slu.cz/>- **Ústav informačních technologií**

Permanent link: **[https://uit.opf.slu.cz/registrace\\_predmetu?rev=1567850572](https://uit.opf.slu.cz/registrace_predmetu?rev=1567850572)**

Last update: **2019/09/07 10:02**

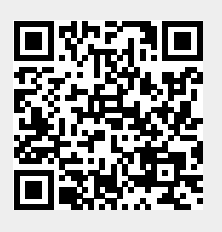